## **UI mode**

Enables you to have a more restricted UI with kiosk mode, or kids mode. Those restricted modes will prevent users from accessing the RetroArch menu through hotkey + B or any other modification on the system that could go wrong: editing/removing collections, changing UI parameters and so on.

**Kiosk** is basically a restricted mode that still let users access all the games, while **Kids** will only let users access games that have been pre-selected as safe for kids.

To enable these UI modes, go to **SYSTEM SETTINGS** → **UI MODE**.

If you enable kiosk or kids mode, there is a "cheat code" to return to the full UI: A,A,A,B,A.

For Batocera 29, you need to enter this code from the **MAIN MENU** that is accessed through the select button, on the system list.

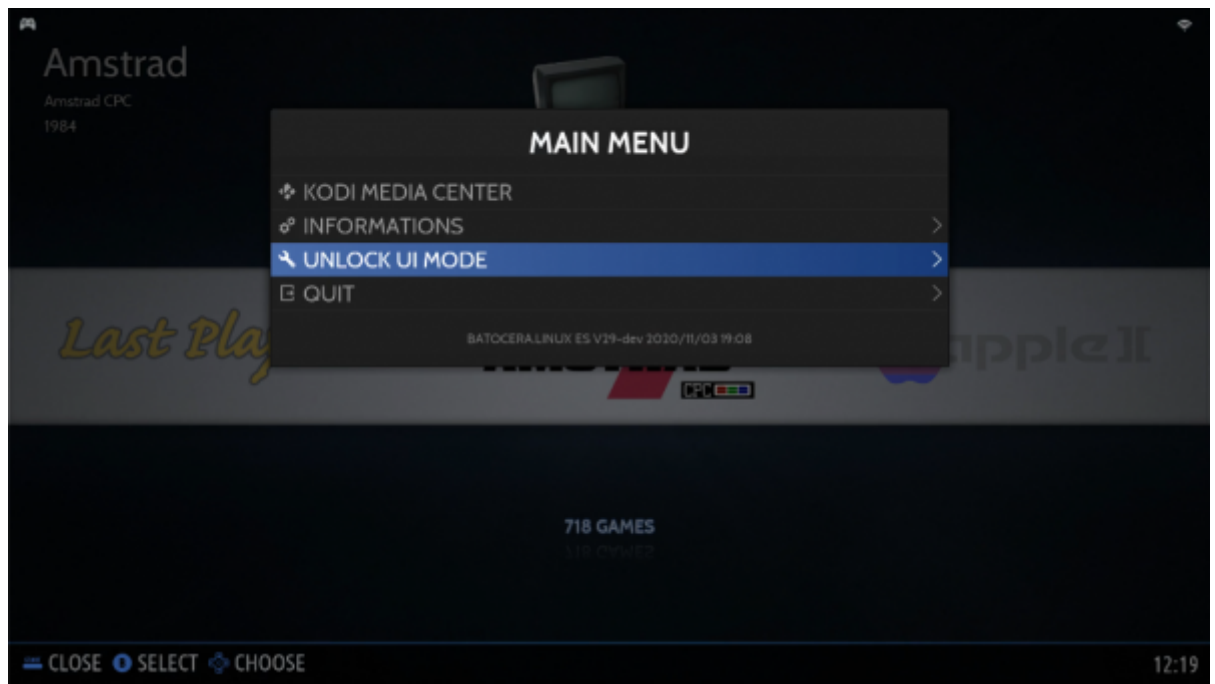

For Batocera 5.27 and earlier versions, you need to be starting from the **manufacturers bar** at the main system selection menu. When the code is entered successfully, you'll see the Batocera logo flash, indicating that EmulationStation is restarting. Also, beware if you previously swapped the A and B buttons in EmulationStation (SYSTEM SETTINGS → DEVELOPER menu). You need to enter this cheat code pretty fast to get it accepted.

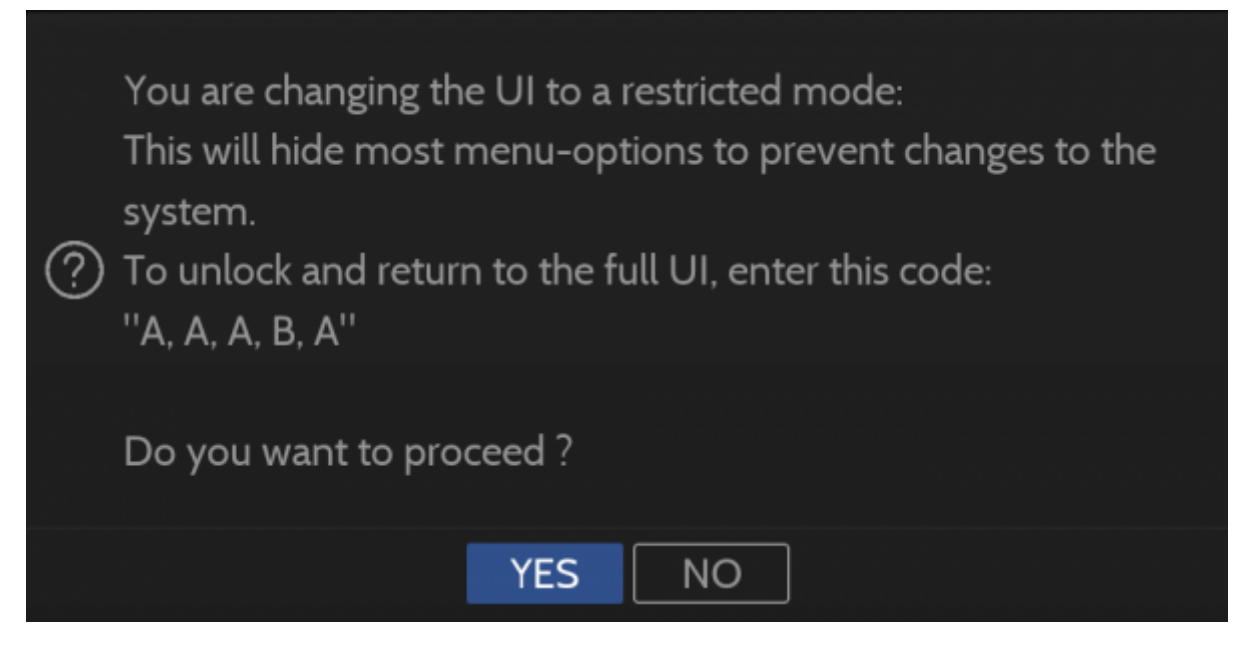

If you are locked out, you can edit the configuration file

/userdata/system/configs/emulationstation/es\_settings.cfg and you will see a line like

<string name="UIMode" value="Kiosk" />

or

```
 <string name="UIMode" value="Kid" />
```
Just remove this line, and you'll get back to full mode next time you restart EmulationStation

From: <https://wiki.batocera.org/>- **Batocera.linux - Wiki**

Permanent link: **[https://wiki.batocera.org/ui\\_mode](https://wiki.batocera.org/ui_mode)**

Last update: **2021/12/24 11:09**

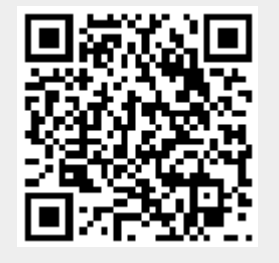